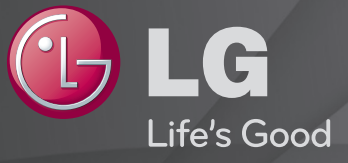

### Korisnički vodič

#### Ovo je 「Korisnički vodič」 instaliran na TV.

Sadržaj ovog vodiča može da se promeni bez prethodnog obaveštenja radi poboljšanja kvaliteta.

❐ Za postavljanje omiljenih programa

### SETTINGS ➾ PODEŠAVANJE ➙ Uređivanje pr.

- 1 Pritisnite dugme Q.MENU na ekranu Uređivanje programa i izaberite Grupu omiljenih.
- 2 Izaberite željene programe.
- 3 Pritisnite dugme FAV. Izabrani program će biti sačuvan u omiljene.

# ❐ Za korišćenje Omiljenih

Pritisnite dugme FAV.

Lista omiljenih kanala će se pojaviti. Izaberite željeni prethodno postavljeni program iz Liste omiljenih A-D.

### ❐ Automatsko podešavanje programa

#### SETTINGS ➾ PODEŠAVANJE ➙ Automatsko podešavanje

Automatsko podešavanje programa.

- 1 Izaberite zemlju u kojoj se televizor koristi. Podešavanja programa se razlikuju u zavisnosti od izabrane zemlje.
- 2 Aktivirajte automatsko podešavanje.
- 3 Izaberite željeni ulaz.
- 4 Zadajte automatsko podešavanje prema uputstvima sa ekrana.
- ✎ Ako izvor signala nije pravilno povezan, registracija programa možda neće biti uspešna.
- ✎ Automatsko podešavanje traži samo one programe koji se u tom trenutku emituju.
- ✎ Ako je opcija Zaključav. sistema aktivirana, pojaviće se prozor u koji treba da unesete lozinku.

### □ Opcija "Podešavanje kablovske DTV"

Kada se za traženje programa koristi postavka Potpuno, proces može da potraje. Potrebne su sledeće vrednosti da biste brzo i tačno pretraživali sve dostupne programe. Najčešće korišćene vrednosti date su kao "podrazumevane".

- Frekvencija: Unesite korisnički definisanu frekvenciju.
- Učestalost simbola: Unesite opseg simbola koji definiše korisnik (Učestalost simbola: brzina kojom uređaj poput modema, šalje simbole nekom kanalu).
- Modulacija: Unesite korisnički definisanu modulaciju. (Modulacija: učitavanje audio ili video signala u uređaj).
- Mrežna identifik.: Jedinstveni identifikator koji se dodeljuje svakom korisniku.
- Početna frekvencija: Unesite korisnički definisanu početnu frekvenciju opsega.
- Krajnja frekvencija: Unesite korisnički definisanu krajnju frekvenciju opsega.

### ❐ Podešavanje kablovske DTV

#### SETTINGS ➾ PODEŠAVANJE ➙ Podešavanje kablovske DTV

[Samo u kablovskom režimu]

Ako je opcija Automatsko ažuriranje kanala podešena na Uključeno, možete ažurirati informacije za sve programe koji se mogu ažurirati, uključujući i program koji trenutno gledate. Ako je opcija Automatsko ažuriranje kanala podešena na Isključeno, možete ažurirati informacije samo o programu koji trenutno gledate.

- **Enoj funkcija koje korisnik može da izabere u meniju "Operater servisa" razlikuje** se u zavisnosti od broja podržanih operatera servisa u zemlji.
- ✎ Ako je podržan samo jedan operater servisa, odgovarajuća funkcija postaće neaktivna.
- ✎ Nije moguće izabrati "Podešavanje kablovske DTV" kada je operater podešen na "Ziggo".

# ❐ Da biste koristili ručno podešavanje, izaberite

### SETTINGS ➾ PODEŠAVANJE ➙ Ručno podešavanje

Ručno podešavanje programa i čuvanje rezultata.

Za digitalne programe možete proveriti jačinu i kvalitet signala i slične opcije.

Za analogne programe možete da podesite nazive stanica i da koristite fino podešavanje. Normalno fino podešavanje neophodno je samo u slučaju lošeg prijema.

# ❐ Za uređivanje programa izaberite

### SETTINGS ➾ PODEŠAVANJE ➙ Uređ. programa

Uređivanje sačuvanih programa.

Izabrani program podesite kao omiljeni program, blokirajte/deblokirajte program, preskočite program itd.

#### Pritisnite taster TEXT.

[zavisi od države]

Teletekst je besplatna usluga koju pružaju televizijske stanice koja nudi tekstualne informacije o televizijskim programima i vremenu, i vesti.

Teletekst dekoder ovog televizora podržava sisteme SIMPLE, TOP i FASTEXT.

- Obojeni taster: Za izbor prethodne ili sledeće strane.
- Numerički taster: Unosti broj željene strane.
- $\cdot$  P $\odot$  : Za izbor prethodne ili sledeđe strane.

❐ Specijalne funkcije teleteksta

Pritisnite taster T. OPT.

#### Izaberite meni Tekst opcija.

- $\cdot$   $\Xi$  Indeks : Izabira svaku indeks stranu.
- $\cdot$   $\equiv$  Vreme: Prilikom gledanja televizijskog programa, izaberite ovaj meni da prikažete vreme u gornjem desnom uglu ekrana.
- 国 Zadrži : Zadržava automatsku promenu strane koja će se odvijati ako stranica sadrži 2 ili više podstranica.
- E? Pokaži : Izaberite ovaj meni da prikažete skrivene informacije, kao što su rešenja zagonetki ili slagalica.
- Ex Ažuriraj : Prikazuje televizijsku sliku na ekranu dok čekate novu stranu teleteksta.
- Jezik [Samo u digitalnom režimu] : Postavlja jezik teleteksta.

#### Pritisnite taster TEXT.

#### [Samo u UK/Irskoj]

TV vam omogućava da pristupite digitalnom teletekstu koji ima bolji tekst, grafiku itd. od starog analognog teleteksta. Ovaj digitalni teletekst može pristupiti specijalnom digitalnom teletekstu i specifičnim uslugama koji se emituju od strane digitalnog teleteksta.

- $\Box$  Teletekst u okviru digitalne usluge
	- Pritisnite numeričko ili dugme P↓ da izaberete određeni servis koji emituje digitalni teletekst.
	- 2 Pratite pokazatelje na digitalnom teletekstu i pređite na sledeći korak pritiskom dugmeta TEXT, OK, Navigacija, Crveni, Zeleni, Žuti, Plavi ili NUMERIČKOG dugmeta, itd.
	- 3 Pritisnite numeričko ili dugme  $P \circledcirc$  da izaberete drugi servis za digitalni teletekst.
- $\Box$  Teletekst u digitalnom servisu
	- Pritisnite numeričko ili dugme P↓ da izaberete određeni servis koji emituje digitalni teletekst.
	- 2 Pritisnite dugme TEXT ili obojeni taster da uključite teletekst.
	- 3 Pratite pokazatelje na digitalnom teletekstu i pređite na sledeći korak pritiskom dugmeta OK, Navigacija, Crveni, Zeleni, Žuti, Plavi ili NUMERIČKOG dugmeta, itd.
	- 4 Pritisnite dugme TEXT ili obojeni taster da isključite digitalni teletekst i vratite se na gledanje programa.

#### $SETTINGS \Rightarrow OPCJA \rightarrow Data Service$

[Zavisno od zemlje]

Ova funkcija korisnicima omogućava da izaberu između MHEG (digitalni teletekst) i teleteksta ako su oba dostupna u isto vreme.

Ukoliko je dostupan samo jedan, ili MHEG ili teletekst je omogućen bez obzira koju opciju odaberete.

### SETTINGS ➾ PODEŠAVANJE ➙ CI informacije

- Ova funkcija vam omogućava da gledate neke zaštićene usluge (usluge koje se plaćaju).
- Ako uklonite CI modul, ne možete da gledate usluge koje se plaćaju.
- CI (Zajednički interfejs) funkcije možda neće biti dostupne u zavisnosti od uslova u zemlji emitovanja.
- Kada je modul ubačen u CI slot, možete pristupiti meniju modula.
- Da kupite modul i pametnu karticum, kontaktirajte svog prodavca.
- Kada se televizor uključi nakon ubacivanja CI modula, zvuk možda neće biti dostupan. Možda je nekompatibilan sa CI modulom i pametnom karticom.
- Kada koristite CAM (Modul za uslovni pristup), proverite da li zadovoljava zahteve CI ili CI plus.
- Nepravilan rad CAM (Modula za uslovni pristup) može rezultovati lošom slikom.

#### $SETTINGS \Rightarrow SLIKA \rightarrow Format~Slike$

Izbor formata slike na ekranu.

- 16:9: Promena veličine slike tako da odgovara širini ekrana.
- Automatski: Prikazivanje video zapisa u originalnoj veličini bez uklanjanja delova slike po ivicama.
	- ✎ U režimu DTV, Komponentni, HDMI i DVI (iznad 720p), na raspolaganju je samo opcija Automatski.
- Originalna: Kada televizor primi signal širokog ekrana automatski će promeniti format slike na osnovu emitovane slike.

• Puno proširenje: Kada TV primi signal širokog ekrana, podesićete sliku horizontalno ili vertikalno u linearnoj proporciji, kako biste u potpunosti popunili ceo ekran. Video zapis u formatu 4:3 i 14:9 podržan je preko celog ekrana bez izobličenja preko DTV ulaza.

✎ U režimu Analogni/DTV/AV/Scart, dostupna je opcija Puno proširenje.

- 4:3: Promena veličine slike na raniji standard 4:3.
- 14:9: Možete gledati format slike 14:9 ili opšti TV program u režimu 14:9. Slika u formatu 14:9 prikazuje se na isti način kao i ona u formatu 4:3, ali je pomerena nagore i nadole.
- Zoom: Menjanje veličine slike kako bi se uklopila u širinu ekrana. Gornji i donji deo slike može biti odsečen.
- Bioskop zumiranje: Odaberite ovu opciju ako želite da povećate sliku u odgovarajućoj proporciji.
- ✎ Prilikom gledanja sadržaja sa spoljnog uređaja, u sledećim slučajevima može doći do zadržavanja slike:
	- video zapis sa statičnim natpisom (kao što je ime TV stanice)
	- duže gledanje slike u formatu 4 : 3

Budite oprezni ako su navedeni uslovi ispunjeni.

- ✎ Dostupni režimi slike mogu da se razlikuju zavisno od ulaznog signala.
- ✎ Format slike za HDMI/RGB-PC ulaz može biti samo 4:3 i 16:9. (samo za modele koji podržavaju vezu sa računarom)

❐ Za podešavanje slike u računarskom ulaznom režimu

#### $SETTINGS \Rightarrow SLIKA \rightarrow Ekran$

Podešava sliku u RGB režimu.

- Rezolucija: Postavlja željenu rezoluciju.
	- ✎ Opcije se mogu izabrati samo kada se rezolucija na računaru podesi na 1024 x 768, 1280 x 768 ili 1360 x 768.
- Auto. konfiguracija: Optimizuje sliku.
- Pozicija/veličina/faza: Podešava veličinu ekrana i poziciju za optimalno gledanje.
- Vrati na prvob. stanje: Pokreće podešavanja ekrana u računarskom ulaznom režimu.

## ❐ Za postavljanje računarske rezolucije

- 1 Kliknite desnim tasterom miša na radnu površinu na računaru i izaberite 「Svojstva」.
- 2 Kliknite na 「Podešavanja」 i pogledajte podržane formate da podesite rezoluciju.
- 3 Izaberite 「Napredno → Monitor → Podešavanja monitora」 u prozoru za podešavanje. Pogledajte podržane formate da izaberete optimalnu vertikalnu frekvenciju.
- ✎ U računarskom režimu, rezolucija 1360 x 768 isporučuje optimalni kvalitet slike.
- ✎ Metod za podešavanje rezolucije se razlikuje u zavisnosti od tipa računara.

### ❓ Podržani formati

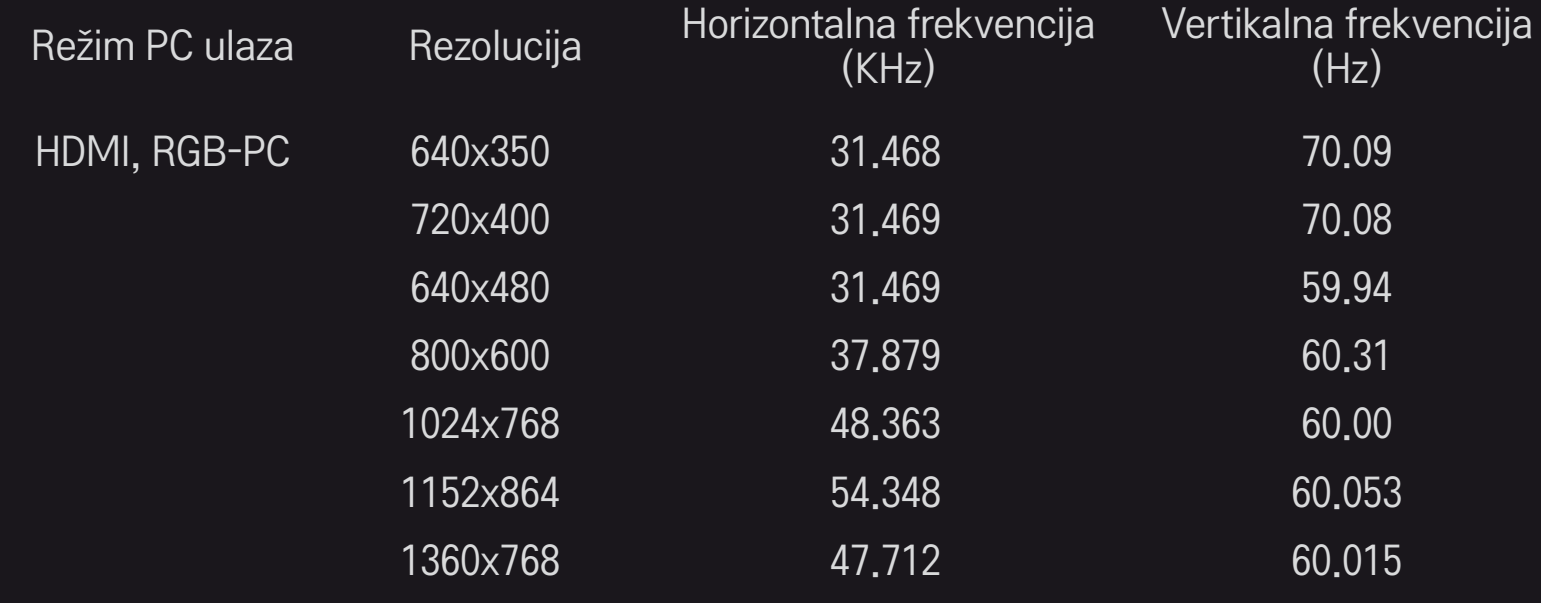

### [u zavisnosti od modela]

### Pritisnite dugne AV MODE.

Postavlja najbolju SLIKU / ZVUK optimizovane za različite AV režime.

- Isključeno: Radi sa vrednošću podešenom u meniju SLIKA / ZVUK.
- Bioskop: Optimizuje podešavanja slike i zvuka za filmove.
- Sport: Optimizuje podešavanja slike i zvuka za sport.
- Igra: Optimizuje podešavanja slike i zvuka za igre.

# ❐ Za podešavanje slike sa Čarobnjakom za slike

### SETTINGS ➾ SLIKA ➙ Čarobnjak za sliku II

Kalibriše i podešava radi optimalnog kvaliteta slike koristeći daljinski upravljač i Čarobnjaka za sliku bez skupih uređaja za testiranje obrascima ili pomoći stručnjaka.

Pratite uputstva sa ekrana kako biste dobili optimalni kvalitet slike.

### ❐ Za izabiranje Režima slike

#### SETTINGS ➾ SLIKA ➙ Režim slike

Izabira režim slike optimizovan prema uslovima gledanja ili programu.

• *ūs* stručniak: Meni za podešavanje kvaliteta slike koji omogućava stručnjacima i ljubiteljima da uživaju u najboljem iskustvu gledanja. Ovaj meni je omogućen za stručnjake za podešavaje slike sa ISF sertifikatom. (ISF logo se može koristiti samo na televizorima sa ISF sertifikacijom.) ISFccc: Imaging Science Foundation Certified Calibration Control (Kontrola za kalibraciju sertifikovana od strane Fondacije za nauku o slikama)

- ✎ U zavisnosti od ulaznog signala, dostupan izbor režima slike se može razlikovati.
- **EMENIE ZA STRUČNJA ZA STRUČNJA ZA STRUČNJA KOJE ZA ZA STRUČNJA KOJE ZA ZA STRUČNJA KOJE SE DA ZA ZA STRUČNJA K** podešavanjem slike radi kontrole i finog podešavanja koristeći određenu sliku. Kod normalnih slika, rezultati neće biti značajno vidljivi.

### ❐ Za režim finog podešavanja slike

SETTINGS ➾ SLIKA ➙ Režim slike ➙ Pozadinsko osvetljenje / Kontrast / Osvetljenje / Oštrina / Boja / Nijansa / Temperatura boje

#### Izaberite željeni Režim slike.

- Pozadinsko osvetljenje : Podešava osvetljenje ekrana izmenom osvetljenja LCD panela.
- ✎ U zavisnosti od ulaznog signala ili drugih podešavanja slike, izbor opisanih stavki za podešavanje se može razlikovati.

### ❐ Za podešavanje naprednih kontrola

### SETTINGS ➾ SLIKA ➙ Način slike ➙ Unapređeno upravljanje / Ekspertsko upravljanje

Kalibriše ekran za svaki režim slike; ili podešava postavke slike za specijalan ekran. Izaberite željeni Način slike.

- Dinamički kontrast : Podešava kontrast na optimalni nivo u sladu sa osvetljenjem slike.
- Dinamička boja : Podešava boje kako bi slika bila prikazana prirodnijim bojama.
- Čista Bela : Pojačava belu boju na ekranu kako bi slika bila svetlija i oštrija.
- Boja kože : Podešava spektar boje kože zasebno radi implementacije boje kože prema korisničkoj postavci.
- Smanjivanje šuma : Eliminiše šum na slici.
- Smanjivanje digitalnog šuma : Eliminiše šum koji se stvara prilikom kreiranja digitalnih signala slike.
- Gama : Podešava gradacijsku krivu u skladu sa izlazom signala slike u odnosu na ulazni signal.
- Nivo crnog : Podešava osvetljenje i kontrast ekrana radi prilagođavanja nivou crnog u izlaznom signalu slike koristeći crnilo (novi crnog) na ekranu.

• Zaštita očiju / Zaštita očiju od dinamične slike: Štiti vas od odsjaja podešavanjem osvetljenja ekrana.

✎ Zaštita očiju od dinamične slike: u zavisnosti od modela

- Pravi bioskop : Pomaže u održavanju ekrana u optimalnim uslovima.
- Skala boja : Izabira opseg boja koje može da prikaže.
- Izoštrivač ivica : Prikazuje jasnije, izraženije i prirodnije ivice videa.
- Ekspertski obrazac : Obrasci korišćeni za ekspertsko podešavanje
- Filter boje : Filtrira određeni spektar boja u RGB bojama radi preciznog finog podešavanja saturacije i nijansi.
- Temperatura boje : Podešava ukupni ton ekrana po želji. U Režimu za stručnjake, detaljno fno podešavanje se može izvesti putem Gama metode, itd.
- Sistem za upravljanje bojom : Ovo je sistem koga stručnjaci koriste kada podešavaju boju uz pomoć testnog obrasca. Oni mogu izabrati neku od šest oblasti boja (crvena / zelena / plava / cijan / magenta / žuta) bez uticaja na ostale boje. Za normalne slike, podešavanja možda neće rezultovati primetnim izmenama u boji.
- ✎ U zavisnosti od ulaznog signala ili drugih podešavanja slike, opseg opisanih stavki za podešavanje se može razlikovati.

❐ Za vraćanje na prvobitno stanja podešavanja slike SETTINGS ➾ SLIKA ➙ Režim slike ➙ Resetovanje slike Resetuje podešavanja slike koja je korisnik prilagodio.

Svaki režim slike je resetovan. Izaberite režim slike koga želite da resetujete.

### Da biste koristili Način zvuka

#### SETTINGS ➾ AUDIO ➙ Način zvuka

Podešavanje zvuka televizora na optimalan nivo u zavisnosti od izabranog režima zvuka.

### ❐ Da biste ručno podesili Način zvuka

### SETTINGS ➾ AUDIO ➙ Način zvuka ➙ Infinite Surround / Visoki tonovi / Bas / Vrati na originalno

Možete podesiti detaljne opcije za svaki režim zvuka.

Prvo izaberite željeni Način zvuka.

- Infinite Surround: Patentirana tehnologija kompanije LG za obradu zvuka daje surround zvuk sličan 5-kanalnom iako se koriste samo dva zvučnika.
	- ✎ Ako je opcija Razgovetan Glas II podešena na Uključeno, nećete moći da izaberete opciju Infinite Surround .
- Visoki tonovi/Bas: Podešavanje visokih tonova i basa.
- Vrati na originalno: Vraćanje opcija glasa koje je korisnik promenio na podrazumevano podešavanje. Vraćanje režima glasa na podrazumevano podešavanje. Izaberite režim zvuka koji želite da vratite na podrazumevano podešavanje.

### ❐ Da biste sinhronizovali sliku i zvuk

#### $SETTINGS \Rightarrow ZVUK \rightarrow AV Sync.$

Direktno sinhronizovanje slike i zvuka ako se ne podudaraju.

Ako opciju AV Sync podesite na Uključeno, moći ćete da sinhronizujete zvuk (sa zvučnika televizora ili SPDIF priključka) i sliku na ekranu.

❐ Korišćenje spoljašnjeg zvučnika

SETTINGS ➾ ZVUK ➙ Izlaz zvuka ➙ Eksterni zvučnik (optički)

Izlaz zvuka kroz zvučnik koji je povezan na optički priključak.

✎ SimpLink je podržan.

# ❐ Povezivanje i korišćenje LG audio uređaja

SETTINGS ➾ ZVUK ➙ Izlaz zvuka ➙ LG Sinhronizacija zvuka (optički)

Uključite LG audio uređaj sa logotipom Sound u optički digitalni izlazni priključak za zvuk.

LG audio uređaj vam omogućava da sa lakoćom dođete do bogatog i moćnog zvuka.
# ❐ Za podešavanje Automatske glasnoće

#### SETTINGS ➾ ZVUK ➙ Automatska glasnoća

Podešava opciju Automatska glasnoća na Uključeno. Jačina zvuka koja se razlikuje od kanala do kanala se automatski podešava radi udobnog gledanja televizije prilikom menjanja kanala.

# ❐ Za podešavanje funkcije Razgovetan glas ll SETTINGS ➾ ZVUK ➙ Razgovetan glas ll Povećava jasnoću zvuka sa televizora.

❐ Za podešavanje balansa zvuka  $SETTINGS \Rightarrow ZVUK \rightarrow Balans$ Podešava balans levog/desnog zvuka.

# ❐ Za korišćenje TV zvučnika

### SETTINGS ➾ ZVUK ➙ TV zvučnik

[u zavisnosti od modela]

Prilikom slušanja zvučnika spoljnih zvučnih uređaja kao što su kućni bioskopi, TV zvučnik se može isključiti. Kada postoje uređaji kućnog bioskopa povezani putem SIMPLINK-a, postavljanje TV zvučnika na ISKLJUČENO će automatski uključiti uređaje kućnog bioskopa.

- Isključeno : TV zvučnici nisu aktivni. Zvuk sa televizora se može reprodukovati na zvučnicima spoljašnjih zvučnih uređaja. ✎ U ovom režimu, jačina zvuka se podešava na spoljašnjem zvučnom uređaju povezanom sa televizorom.
- Uključeno : Ugrađeni TV zvučnici reprodukuju zvuk.

❐ Da biste koristili digitalni audio izlaz SETTINGS ➾ ZVUK ➙ Digitalni audio izlaz [u zavisnosti od modela] Podešavanje digitalnog audio izlaza.

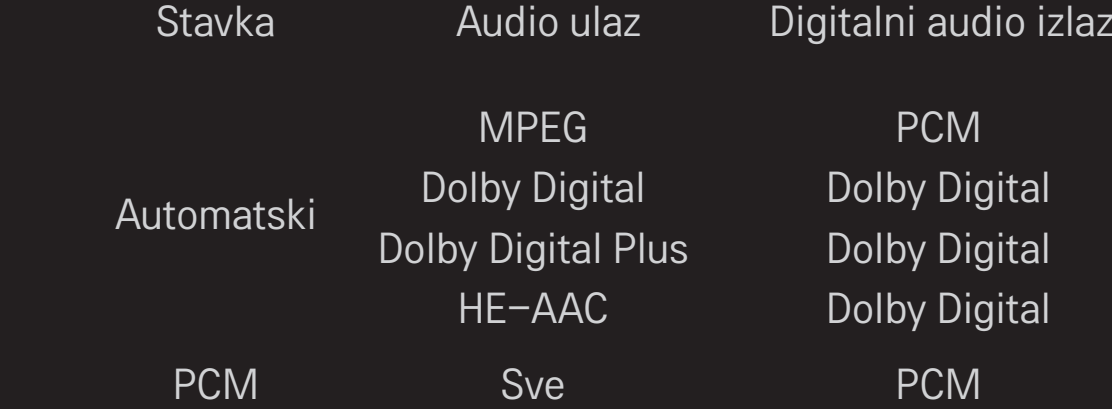

# ❐ DTV Audio Podešavanje

### SETTINGS ➾ ZVUK ➙ DTV Audio Podešavanje

[u zavisnosti od modela]

Kada ulazni signal sadrži različite audio signale, ova funkcija omogućava vam da izaberete željeni tip zvuka.

Ako se podesi na AUTOMATSKI, redosled pretrage biće HE-AAC  $\rightarrow$  Dolby Digital+ → Dolby Digital → MPEG, a zvuk će se reprodukovati u prvom pronađenom audio formatu.

- $\bullet$  U Italiji se primenjuje sledeći redosled: HE-AAC  $\rightarrow$  Dolby Digital+  $\rightarrow$  MPEG  $\rightarrow$  Dolby Digital.
- ✎ Ako izabrani audio format nije podržan, moguće je koristiti drugi audio format.

❐ Da biste izabrali spoljni izlaz

Pritisnite dugme INPUT.

Moći ćete da izaberete spoljni izlaz.

✎ Uređivanje naziva uređaja: Možete da uredite naziv spoljnog uređaja koji je spojen na ulaz za spoljni signal.

# ❐ Da biste koristili SIMPLINK

SIMPLINK je funkcija koja vam omogućava da praktično upravljate sa više multimedijalnih uređaja pomoću daljinskog upravljača televizora i SIMPLINK menija.

- 1 HDMI kablom povežite HDMI IN priključak na televizoru i HDMI izlazni priključak na SIMPLINK uređaju.
- [u zavisnosti od modela] Kod kućnih bioskopa sa funkcijom SIMPLINK, povežite HDMI priključke kao što je opisano iznad, pa optičkim kablom povežite optički digitalni audio izlaz televizora sa optičkim digitalnim audio ulazom SIMPLINK uređaja.
- 2 Izaberite INPUT  $\Rightarrow$  SimpLink. Pojaviće se prozor sa SIMPLINK menijem.
- 3 U prozoru Podešavanja u okviru menija SIMPLINK, postavite funkciju SIMPLINK na Uključeno.
- 4 U prozoru sa SIMPLINK menijem, izaberite uređaj kojim želite da upravljate.
- ✎ Ova funkcija je kompatibilna samo sa uređajima na kojima se nalazi SIMPLINK logotip. Proverite da li se na spoljnom uređaju nalazi SIMPLINK logotip.
- ✎ Da biste koristili funkciju SIMPLINK, potrebno je da koristite HDMIⓇ kabl (sa funkcijom CEC (Consumer Electronics Control)). HDMIⓇ kablovi velike brzine imaju povezan 13. pin koji služi za razmenu informacija između uređaja.
- ✎ Ako pređete na neki od drugih ulaza, SIMPLINK uređaj će prestati sa radom.
- ✎ Ako se koristi i uređaj drugog proizvođača sa funkcijom HDMI-CEC, SIMPLINK uređaj možda neće pravilno raditi.
- ✎ [u zavisnosti od modela] Ako izaberete ili reprodukujete medije sa uređaja koji ima funkciju kućnog bioskopa, HT zvučnik biće automatski priključen. Da biste mogli da koristite funkciju HT zvučnik, potrebno je da povežete uređaje optičkim kablom (prodaje se zasebno).

### $\Box$  Opis funkcije SIMPLINK

- Direktna reprodukcija : Sadržaj sa multimedijalnog uređaja odmah se reprodukuje na televizoru.
- Izbor multimedijalnog uređaja : Biranje željenog uređaja preko SIMPLINK menija da biste odmah mogli da upravljate njime preko ekrana televizora.
- Reprodukcija diska : Upravljanje multimedijalnim uređajem pomoću daljinskog upravljača televizora.
- Isključivanje svih uređaja : Kada isključite TV, isključuju se i svi povezani uređaji.
- Sinhronizovano uključivanje : Kada uređaj sa SIMPLINK funkcijom koji je priključen na HDMI terminal pokrene reprodukciju, televizor će se automatski uključiti.
- Zvučnik : [u zavisnosti od modela] Biranje zvučnika kućnog bioskopa ili televizora.

#### SETTINGS ➾ SLIKA ➙ Ušteda energije

Ova funkcija štedi električnu energiju tako što prilagođava osvetljenost ekrana.

- Isključeno : Isključivanje funkcije Ušteda energije.
- Minimum/Srednje/Maksimum : Primenjivanje unapred podešenih postavki za uštedu energije.
- Isključen ekran : Ekran će biti isključen i čuće se samo zvuk. Pritisnite bilo koje dugme na daljinskom upravljaču da biste ponovo uključili ekran.

### ❐ Da biste koristili Sleep tajmer

### SETTINGS  $\Rightarrow$  VREME  $\rightarrow$  Sleep tajmer

Isključivanje televizora nakon isteka podešenog broja minuta Da biste otkazali Sleep tajmer, izaberite Isključeno.

### ❐ Da biste podesili trenutno vreme

### SETTINGS ➾ VREME ➙ Časovnik

Provera ili promena vremena tokom gledanja televizije.

- Automatski : Sinhronizovanje časovnika na televizoru sa digitalnim informacijama o vremenu koje šalje TV stanica.
- Ručno : Ručno podešavanje vremena i datuma ako automatska postavka ne odgovara trenutnom vremenu.

❐ Da biste podesili televizor tako da se automatski uključi/ isključi

### SETTINGS ➾ VREME ➙ Vreme uključivanja/Vreme isključivanja

Podešavanje vremena uključivanja/isključivanja.

Izaberite Isključeno za Ponavljanje da biste deaktivirali Vreme uključivanja/ Vreme isključivanja.

- ✎ Da biste koristili Vreme uključivanja/Vreme isključivanja, ispravno podesite trenutno vreme.
- ✎ Čak i kada je uključena funkcija Vreme uključivanja, televizor će se automatski isključiti nakon 120 minuta ako u tom periodu ne pritisnete nijedno dugme.

❐ Da biste podesili automatski režim pripravnosti

### SETTINGS ➾ VREME ➙Aut. rež. priprav.

[u zavisnosti od modela]

Ako tokom određenog perioda ne budete pritisnuli nijedno dugme na televizoru niti na daljinskom upravljaču, televizor će automatski preći u režim pripravnosti.

✎ Ova funkcija ne radi u režimu "Demo za prodavnice", odnosno tokom ažuriranja softvera.

### ❐ Za postavljanje lozinke

### SETTINGS ➾ ZAKLJUČAJ ➙ Postavi lozinku

Postavljanje ili menjanje lozinke.

✎ Početna lozinka je 「0000」.

Kada se za Državu izabere Francuska, lozinka nije 「0000」 već je 「1234」. Kada se za Državu izabere Francuska, lozinka ne može biti 「0000」.

# ❐ Za zaključavanje sistema

### SETTINGS ➾ ZAKLJUČAJ ➙ Zaključav. sistema

Zaključava odabrani kanal ili spoljašnji ulaz.

Prvo postavite Zaključav. sistema na Uključeno.

• Blokiranje programa : Blokira programe sa sadržajem neprikladnim za decu. Programi se mogu izabrati ali ekran će biti prazan a zvuk u potpunosti utišan. Da biste gledali zaključan program, unesite lozinku.

- Roditeljski nadzor : Ova funkcija radi u skladu sa informacijama od emitera. Stoga ako signal ima pogrešne informacije, ova funkcija neće raditi. Sprečava da de.ca gledaju odrežene televizijske programe za odrasle u skladu sa postavljenim limitom ocene. Unesite lozinku da gledate blokirane programe. Ocene se razlikuju u različitim državama.
- Blokiranje ulaza : Blokira ulazne izvore.

❐ Za upotrebu Zaključavanja tastera

### SETTINGS ➾ ZAKLJUČAJ ➙ Zaključavanje tastera

Zaključava kontrolna dugmad na televizoru.

- ✎ Funkcija za Zaključavanje tastera ostaje aktivna čak i u slučaju nestanka struje ili kada se kabl za napajanje izvadi iz strujne utičnice.
- ✎ Funkcija za Zaključavanje tastera se može podesiti samo putem daljinskog upravljača, a ne preko dugmeta na televizoru.
- ✎ Ako izaberete UKLJUČENO, televizor se može uključiti putem dugmadi za uključivanje, promenu kanala i TV/ulaz i daljinskog upravljača kada jese televizor nalazi u stanju mirovanja.

#### $SETTINGS \Rightarrow OPCIJA \rightarrow Jezik$

Možete da izaberete jezik za meni koji se prikazuje na ekranu i za digitalno emitovanje zvuka.

- Jezik menija : Izbor jezika za tekst na ekranu.
- Jezik za zvuk [Samo u digitalnom režimu] : Izbor željenog jezika prilikom gledanja digitalnog programa koji sadrži više jezika.
- Jezik titla [Samo u digitalnom režimu] : Koristite funkciju Titl kada se emituju dva ili više jezika titla.
	- ✎ Ako se ne emituju podaci titla na odabranom jeziku, onda će biti reprodukovan titl na podrazumevanom jeziku.
- Jezik teksta [Samo u digitalnom režimu] : Koristite funkciju jezika za teletekst kada se emituju dva ili više jezika za teletekst.
	- ✎ Ako se teletekst podaci na izabranom jeziku ne emituju, prikazaće se stranica podrazumevani jezik teleteksta.
	- ✎ Ako ste izabrali pogrešnu državu, moguće je da se teletekst neće ispravno pojavljivati na ekranu, a mogu se javiti i izvesni problemi u toku rada teleteksta.

#### SETTINGS ➾ OPCIJA ➙ Država

Podešavanje zemlje na televizoru.

Postavke televizora biće promenjene u skladu sa TV standardom koji se koristi u izabranoj zemlji.

- ✎ Ako se postavka zemlje promeni, možda će se prikazati ekran Automatsko podešavanje.
- ✎ U državi u kojoj propisi za digitalno emitovanje nisu postavljeni, neke od DTV funkcija možda neće raditi u zavisnosti od uslova za digitalno emitovanje.
- **EXAKO u postavci Podešavanje države izaberete "--", biće dostupni evropski** zemaljski digitalni standardni programi, ali neke od DTV funkcija možda neće pravilno raditi.

#### SETTINGS ➾ OPCIJA ➙ Pomoć onesposobljenima

Audio komentari ili titlovi su omogućeni za one koji imaju problem sa sluhom ili vidom.

- Za gluvoneme : Ova funkcija je namenjena gluvonemim osobama. Ako je uključena, titlovi će podrazumevano biti prikazani.
- Audio opis : Ova funkcija je namenjena slepima, i omogućava zvučno objašnjenje trenutnog dešavanja na televizijskom programu pored osnovnog zvuka. Kada je Audio opis Uključen, osnovni zvuk i Audio opis su ponuđeni samo za one programe koji podržavaju Audio opis.

# Da biste podesili indikator napajanja

#### SETTINGS ➾ OPCIJA ➙ Lampica mirovanja

Isključivanje/uključivanje indikatora stanja mirovanja na prednjoj tabli televizora.

❐ Da biste promenili režim televizora SETTINGS ➾ OPCIJA ➙ Postavke režima Izaberite Kućna upotreba ili Demo za prodavnice. Ako televizor koristite kod kuće, izaberite režim Kućna upotreba. Režim Demo za prodavnice predviđen je za izlaganje proizvoda u prodavnici. ❐ Da biste obavili vraćanje na fabričke postavke

#### SETTINGS ➾ OPCIJA ➙ Vraćanje na fabričke postavke

Sve sačuvane informacije biće izbrisane, a televizor će biti vraćen na fabričke postavke.

Televizor će se isključiti i ponovo uključiti, a sve postavke biće vraćene na podrazumevane vrednosti.

- ✎ Ako je uključena opcija Zaključavanje sistema, pojaviće se iskačući prozor za unos lozinke.
- ✎ Nemojte isključivati napajanje uređaja dok je u toku vraćanje na fabričke postavke.

Omogućava laku i praktičnu reprodukciju sadržaja sa USB uređaja (spoljnog čvrstog diska, USB memorijskih uređaja) pravo na televizoru.

# ❐ Da biste priključili USB uređaj

Priključite USB uređaj na USB IN na televizoru. Povezani USB uređaj moći ćete odmah da koristite.

# □ Da biste uklonili USB uređaj

### Q.MENU ➾ USB uređaj

Izaberite USB uređaj koji želite da uklonite.

Kada se pojavi poruka koja vas obaveštava da je USB uređaj uklonjen, izvucite uređaj iz televizora.

✎ Nakon što ste izabrali da uklonite USB uređaj, televizor više neće moći da ga čita. Uklonite USB uređaj, a zatim ga ponovo priključite.

# □ Korišćenje USB uređaja - upozorenje

- ✎ Ako USB uređaj ima ugrađeni program za automatsko prepoznavanje ili koristi poseban upravljački program, možda nećete moći da ga koristite.
- ✎ Neki USB uređaji možda neće raditi ili neće raditi ispravno.
- ✎ Koristite samo USB uređaje koji su formatirani Windows FAT32 ili NTFS sistemom datoteka.
- ✎ Ako koristite spoljni USB čvrsti disk, preporučujemo da koristite uređaje čiji je nominalni napon manji od 5 V, a nominalna struja manja od 500 mA.
- ✎ Preporučujemo da koristite USB memorijske uređaje čiji je kapacitet 32 GB ili manji i USB čvrste diskove čiji je kapacitet 1 TB ili manji.
- ✎ Ako USB čvrsti disk sa funkcijom uštede energije ne radi pravilno, uključite i isključite napajanje. Više informacija potražite u korisničkom priručniku USB čvrstog diska.
- ✎ Postoji mogućnost da dođe do oštećenja podataka na USB uređaju, pa obavezno napravite rezervnu kopiju važnih datoteka na nekom drugom uređaju. Korisnik je sam odgovoran za čuvanje podataka, pa proizvođač ne snosi odgovornost za njihov gubitak.

❐ Da biste koristili funkciju Moji mediji

### SETTINGS ➾ MOJI MEDIJI ➙ Svi mediji / Lista filmova/Foto lista/Lista muzike

Izbor datoteke sa liste. Prikazivanje datoteke koju ste izabrali.

Podešavanje postavki u vezi sa reprodukcijom (izborom opcije tokom reprodukcije diska).

# ❐ Da biste podesili funkciju Moji mediji

### SETTINGS ➾ OPCIJA ➙ Podešavanje funkcije Moji mediji

- DivX VOD registracija: Provera DivX registracionog koda za reprodukciju zaštićenih DivX video zapisa. Registrujte se na adresi http://vod.divx.com. Registracioni kôd koristite za iznajmljivanje ili kupovinu filmova na adresi www.divx.com/vod.
	- ✎ Iznajmljene/kupljene DivX datoteke neće moći da se reprodukuju ako se koristi DivX registracioni kôd drugog uređaja. Koristite samo DivX registracioni kôd koji je dodeljen vašem uređaju.
	- ✎ Konvertovane datoteke koje ne odgovaraju DivX standardu možda neće moći da se reprodukuju ili se zvuk neće pravilno čuti.
- DivX deaktivacija: Deaktiviranje DivX opcije.

# ❐ Podržani formati datoteka za funkciju Moji mediji

Maksimalna brzina protoka podataka:

20 Mb/s (megabita u sekundi)

Podržani formati spoljašnjeg titla:

\*, smi, \*, srt, \*, sub (MicroDVD, SubViewer 1.0/2.0), \*, ass, \*, ssa, \*, txt (TMPlayer), \*.psb (PowerDivX)

Podržani formati unutrašnjeg titla:

XSUB (podržava unutrašnje titlove generisane u okviru standarda DivX6)

#### ❓ Dostupne video datoteke

Maksimum: 1920 x 1080 @30p (only Motion JPEG 640x480 @30p)

.asf, .wmv

[Video] VC-1 napredni profil, VC-1 jednostavni i glavni profili [Audio] WMA standard

.divx, .avi

[Video] DivX3.11, DivX4, DivX5, DivX6, XViD, H.264/AVC, Motion JPEG [Audio] MPEG-1 Layer I, II, Dolby Digital, MPEG-1 Layer III (MP3)

.mp4, .m4v, .mov [Video] H.264/AVC, MPEG-4 Part 2, XViD [Audio] AAC, MPEG-1 Layer III (MP3)

.mkv

[Video] H.264/AVC, XViD, MPEG-4 Part2 [Audio] HE-AAC, Dolby Digital, MPEG-1 Layer III (MP3)

.ts, .trp, .tp, .mts, .m2ts

[Video] H.264/AVC, MPEG-2 [Audio] MPEG-1 Layer I, II, MPEG-1 Layer III (MP3), Dolby Digital, Dolby Digital Plus, AAC

.vob

[Video] MPEG-1, MPEG-2 [Audio] Dolby Digital, MPEG-1 Layer I, II, DVD-LPCM

.mpg, .mpeg, .mpe [Video] MPEG-1 [Audio] MPEG-1 Layer I, II

### ❓ Dostupne muzičke datoteke

Tip datoteke: mp3 [Brzina u bitovima] 32 Kb/s – 320 Kb/s [Frekvencija uzorkovanja] 16 kHz – 48 kHz [Podrška] MPEG1, MPEG2, Layer2, Layer3 □ Dostupne datoteke fotografija

Kategorija: 2D(jpeg, jpg, jpe) [Dostupni tipovi datoteka] SOF0: baseline, SOF1: Extend Sequential, SOF2: Progressive [Veličina fotografije] Minimalno: 64 x 64 Maksimalno: Normalni tip: 15360 (Š) x 8640 (V) Progresivni tip: 1920 (Š) x 1440 (V)

# ❐ Napomene u vezi sa reprodukcijom video zapisa

- ✎ Neki titlovi koje je kreirao korisnik možda neće pravilno raditi.
- ✎ Datoteka video zapisa i datoteka titla moraju se nalaziti u istoj fascikli. Da bi se titl pravilno prikazivao, datoteka video zapisa i datoteka titla moraju imati isto ime.
- ✎ Video zapisi koji koriste GMC (Global Motion Compensation) ili Qpel (Quarterpel Motion Estimation) nisu podržani.
- ✎ Podržan je samo H.264/AVC profil čiji je nivo 4.1 ili niži.
- ✎ Video datoteke veće od 50 GB (gigabajta) ne mogu se reprodukovati. Ograničenje veličine datoteke zavisi od okruženja za kodiranje.

Ako se jave sledeći simptomi, obavite sledeće provere i podešavanja. Možda nije došlo do kvara.

# ❐ Problemi u radu.

**⊠** Nije moguće prikazati određene kanale.

- Podesite poziciju ili pravac antene.
- Sačuvajte kanale koje želite da gledate pomoću funkcije Automatsko podešavanje ili Uređivanje programa.
- ꕢ Nakon uključivanja televizora potrebno je da prođe izvesno vreme dok se slika ne prikaže u potpunosti.
	- To je normalno. Kašnjenje slike posledica je procesa brisanja slike koji služi za uklanjanje šuma na ekranu do kojeg može doći nakon uključivanja televizora.
## ❐ Problemi sa slikom

#### SETTINGS ➾ Korisnička podrška ➙ Test slike

Prvo pokrenite Test slike da proverite da li je izlazni signal u redu.

Ako se tokom testiranja slike ne detektuju problemi, proverite povezane spoljne uređaje i emitovani signal.

- ꕢ Zadržava se slika sa prethodnog ili nekog drugog kanala, ili se na ekranu prikazuju linije koje ometaju gledanje.
	- Podesite pravac antene u odnosu na TV predajnik ili potražite uputstva za povezivanje antene u priručniku.
- ꕢ Na kratko se prikazuju horizontalne/vertikalne linije i mrežaste šare koje podrhtavaju.
	- Uzrok ove pojave mogu biti snažne elektromagnetne smetnje. U tom slučaju, isključite mobilni telefon, fen ili električnu bušilicu ako ih ima u blizini.
- $\boxtimes$  Slika na ekranu se zamrzava ili se ne prikazuje pravilno u toku gledanja digitalnog programa.
	- To se može desiti ako je signal slab ili je prijem loš. Podesite pravac antene i proverite da li su kablovi pravilno priključeni.
	- Ako su signal ili kvalitet slabi prilikom korišćenja funkcije Ručno podešavanje, obratite se TV stanici ili korisničkoj podršci.
- $\boxtimes$  Digitalni program nije dostupan jako je kabl priključen.
	- Obratite se operatoru kablovske televizije čije usluge koristite. (U zavisnosti od pretplate, digitalni program možda neće biti podržan.)
- ꕢ Kada je povezan HDMIⓇ izvor, ekran je prazan ili je slika nejasna.
	- Proverite specifikacije HDMI® kabla, Ako HDMI® kabl nije originalan, slika se može povremeno gubiti ili neće biti pravilno prikazana.
	- Proverite da li su svi kablovi pravilno priključeni. Ako kablovi nisu dobro priključeni, slika se možda neće pravilno prikazivati.
- ꕢ Nije moguće koristite USB uređaj za skladištenje.
	- Proverite da li je verzija USB uređaja i kabla 2.0 ili novija.

## ❐ Problemi sa zvukom

#### SETTINGS ➾ Korisnička podrška ➙ Test zvuka

Prvo pokrenite Test zvuka da proverite da li je izlazni signal u redu.

Ako se tokom testiranja zvuka ne detektuju problemi, proverite povezane spoljne uređaje i emitovani signal.

 $\boxtimes$  Na ekranu se vidi slika, ali nema zvuka.

- Proverite druge TV kanale.
- [u zavisnosti od modela] Proverite da li je zvučnik televizora postavljen na Uključeno.
- ꕢ Kod analognog programa stereo efekat nije dobar ili se zvuk čuje samo sa jednog zvučnika.
	- U oblastima sa lošim prijemom (oblastima sa slabim ili nestabilnim signalom) ili ako funkcija Multi Audio ne daje dobre rezultate, izaberite opciju Mono za Multi Audio.
	- Podesite Balans pomoću dugmeta za navigaciju.
- ꕢ Zvuk televizora nije sinhronizovan sa slikom ili povremeno dolazi do problema sa zvukom.
	- Ako se problem javlja samo na jednom kanalu, uzrok mogu biti problemi sa emitovanim signalom te stanice. Obratite se TV stanici ili operatoru kablovske televizije.
- $\boxtimes$  Jačina zvuka se menja kada promenim kanal.
	- Jačina zvuka se može razlikovati u zavisnosti od kanala.
	- Podesite opciju Automatska glasnoća na Uključeno.
- ꕢ Na određenim kanalima nema zvuka ili se čuje samo pozadinska muzika. (u slučaju programa za inostrane gledaoce).
	- U meniju Jezik, podesite Jezik  $\rightarrow$  Jezik za zvuk na jezik po svom izboru. Čak i ako promenite jezik u okviru opcije Multi Audio, vratićete se na podrazumevanu postavku nakon isključivanja televizora ili menjanja kanala.
- ꕢ Nema zvuka kada je povezan HDMIⓇ / USB izvor.
	- Proverite da li koristite HDMI® kabl velike brzine.
	- Proverite da li je verzija USB uređaja i kabla 2.0 ili novija.
	- Koristite samo standardne muzičke (\*mp3) datoteke.

### ❐ Problem sa vezom sa računarom (samo za modele koji podržavaju vezu sa računarom)

ꕢ Slika na ekranu se ne prikazuje nakon povezivanja sa računarom.

- Proverite da li su računar i televizor pravilno povezani.
- Proverite da li je rezolucija pravilno podešena za PC ulaz.
- Da biste koristili televizor kao sekundarni monitor, proverite da li povezani stoni ili prenosni računar podržava prikazivanje slike na dva monitora.
- ꕢ Nakon povezivanja računara pomoću HDMI kabla, zvuk se ne čuje.
	- Kod proizvođača grafičke kartice proverite da li je podržan HDMI audio izlaz. (Kod grafičkih kartica koje podržavaju DVI format potrebno je da povežete zaseban kabl za zvuk.)
- **⊠** Kada je povezan računar, slika je delimično isečena ili pomerena u jednu stranu.
	- Podesite rezoluciju tako da podržava PC ulaz. (Ako ovo ne uspe, ponovo pokrenite računar.)
	- Izaberite Ekran pa podesite opcije Pozicija/Veličina/Faza.

# ❐ Problemi pri reprodukciji filmova iz menija Moji Mediji

- ꕢ Ne mogu da prikažem datoteke sa spiska Lista filmova.
	- Proverite da li datoteku sa USB uređaja možete da pokrenete na računaru.
	- Proverite da li je oznaka tipa datoteke podržana.
- ꕢ Datoteka je nevažeća. Pojavljuje se gornja poruka o grešci. Reprodukcija zvuka, video zapisa ili titlova nije normalna.
	- Proverite da li možete normalno da reprodukujete datoteku pomoću video plejera na računaru. (Proverite da datoteka nije oštećena.)
	- Proverite da li funkcija "Moji mediji" podržava izabranu datoteku.
- ✎ Informacije o tome kako da zatražite servisiranje, potražite u sledećem meniju. SETTINGS ➾ Korisnička podrška ➙ Info. o proiz./serv.

### ❐ O odlaganju (Samo LCD TV sa Hg lampom)

- Fluorescentna lampa koja se koristi u ovom proizvodu sadrži malu količinu žive.
- Nemojte da odlažete ovaj proizvod zajedno sa opštim otpadom iz domaćinstva.
- Odlaganje ovog proizvoda mora da se izvrši u skladu sa propisima vaših lokalnih vlasti.